## Retrieving Stored Passwords in Internet Browser

## **CHROME:**

- Click your profile picture in the top right-hand corner of Chrome
- Select "Passwords"

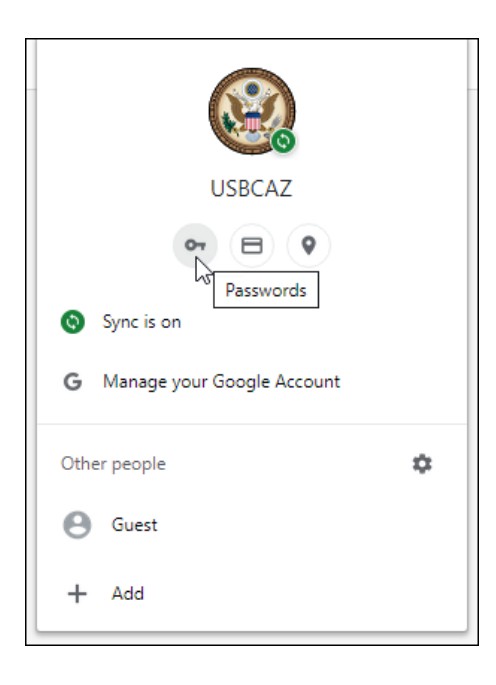

- You can also enter chrome://settings/passwords into a new tab and hit enter
- Saved passwords will be listed

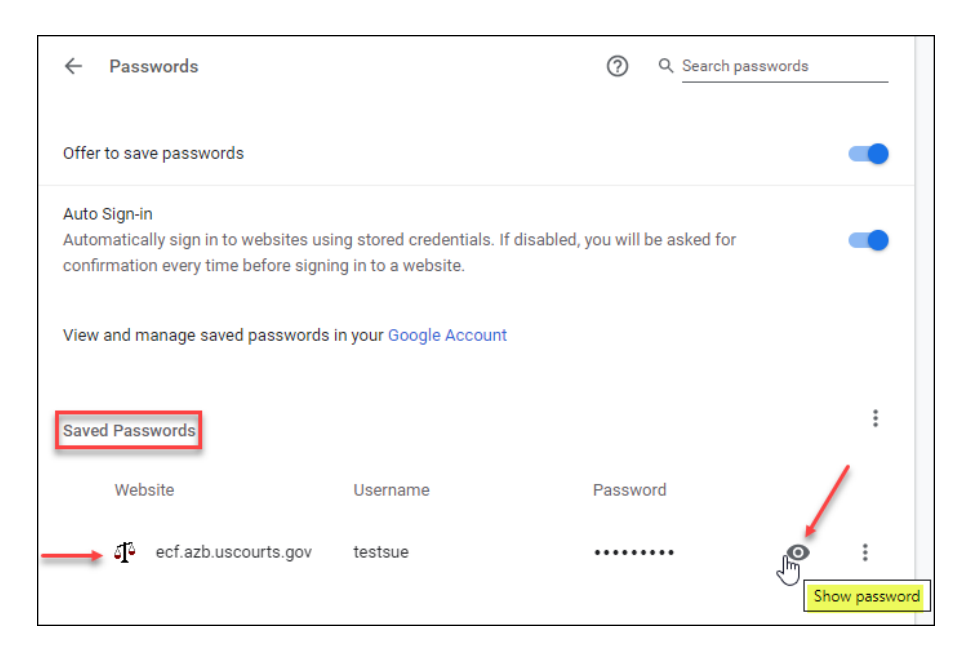

## **INTERNET EXPLORER:**

- In Internet Explorer, go to Tools>Internet Options>Content tab
- Under AutoComplete click Settings>Manage Passwords
- This will open Windows Credential Manager where the passwords will be displayed

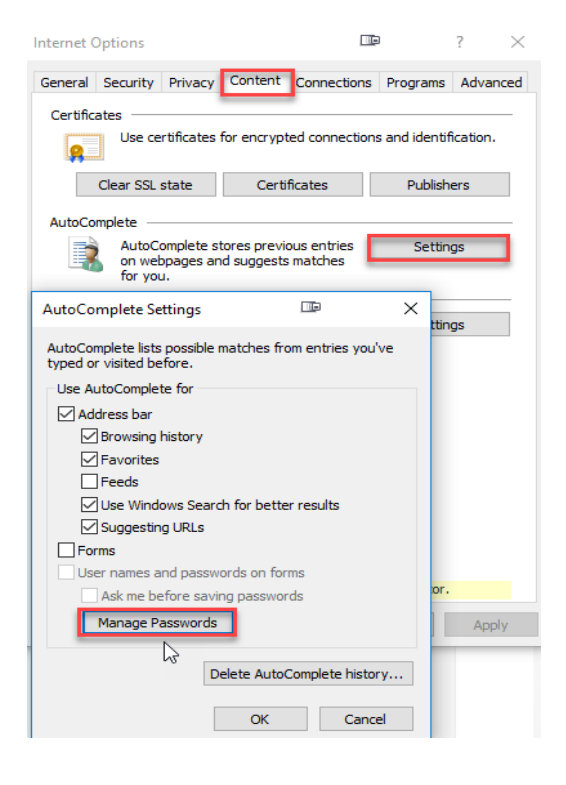

## **FIREFOX:**

- In the upper right-hand corner select the profile icon for Firefox account
- Select Logins and Passwords; saved passwords will appear

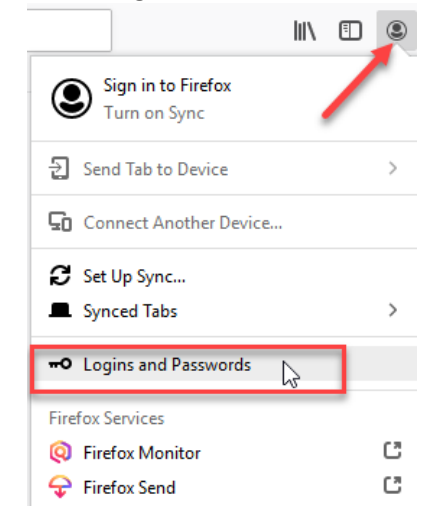